計測自動制御学会東北支部 第 341 回研究集会(2023. 3. 23)

資料番号 341-1

# 視覚支援学校のための低学年向けプログラミング教育支援システム

Programming education support system for lower grades for schools for the visually impaired

○ 高橋凌人, 加藤真琴, 羽柴歩夢, 菅原 研, 松本章代

 $\circ$  Ryoto Takahashi, Makoto Kato, Ayumu Hashiba, Ken Sugawara, Akiyo Matsumoto

東北学院大学 教養学部 情報科学科

Department of Information Science, Tohoku Gakuin University

キーワード:視覚障害者(visually impaired person),ユーザビリティ(usability), プログラミング教育(programming education),

連絡先:〒981-3193 仙台市泉区天神沢 2-1-1 東北学院大学教養学部情報科学科 菅原研, Tel/Fax:022-773-3306, E-mail: sugaken@mail.tohoku-gakuin.ac.jp

\_\_\_\_\_\_\_\_\_\_\_\_\_\_\_\_\_\_\_\_\_\_\_\_\_\_\_\_\_\_\_\_

### 1.はじめに

2017 年に学習指導要領が改訂され,2020 年 度から小学校教育課程においてプログラミン グ教育が必修化されている 1). この必修化は通 常の小学 校だけでなく,特別支援学校の小学 部にも適用されており 2), 視覚障害を持つ児童 を対象とする教育課程内外においても、プロ グラミング教育が実施されている 3).

プログラミング教育は大きく分けて,プログ ラミング的思考に関する教育と,コンピュータ プログラミングに関する教育がある.コンピュ ータプログラミングの学習において,通常の小 学校では理解しやすいビジュアルプログラミ ング言語を用いる.しかし,視覚障害を持つ児 童が,視覚情報を必要とするビジュアルプログ ラミング言語を用いることは困難である.その ため,直観的に理解しやすく,視覚情報に頼ら ないプログラミング教育環境の導入が必要で ある.

我々は 2019 年から宮城県立視覚支援学校の 低学年の児童を対象としたコンピュータプロ

グラミング学習の支援を行ってきた 4).ビジュ アルプログラミングブロックを実際に触るこ とができるリアルなブロックに置き換えるこ とで,触覚情報によりプログラムを組むことが できるシステムを構築した.リアルなブロック のプログラム内容を QR コードに埋め込み、そ れを読み込むシステムが提案されている. 本稿 では提案されたシステムの概要とそのシステ ムを運用する中で見えてきた問題点の改良,そ れを用いて実践した授業内容について報告す る.

#### 2.システム概要

提案されたシステムは,マイコンボードとプ ログラムブロック,プログラミングボードで構 成されている.

マイコンボードは,音や動きなどの視覚に頼 らない出力が可能な micro:bit を使用する. 広 く普及していることから資料も多いというメ リットがある.プログラミングエディタは Microsoft MakeCode を使用する.Scratch と

同様のビジュアル言語である上,JavaScript に も直接変換できるため、本研究で用いるマイコ ンボードとして最も適したものと判断し導入 した.

プログラムブロックは LEGO 社の DUPLO を使用する.通常のレゴブロックの 2 倍の大き さであるため,低学年児童も扱いやすいサイズ である.プログラムブロックの正面には文字と 点字のシールを貼り、児童と教員はともにブロ ックの役割を読み取ることができる[\(Fig. 1\)](#page-1-0). 右 側面に JavaScript のプログラムが埋め込まれ た QR コードを貼り付ける.このプログラムブ ロックを順に重ねることでプログラムを作成 する.

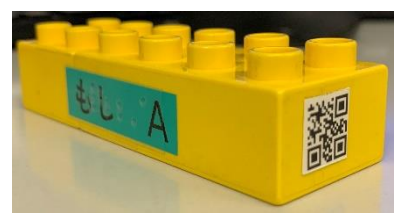

Fig. 1 プログラムブロック

<span id="page-1-0"></span>プログラミングボードはプログラムブロッ クの QR コードの内容を順に正しく読み取るた めのボードである[\(Fig. 2\)](#page-1-1).サイズは 465mm × 350mm × 50mm である.  $QR = -VV - \cancel{V} -$ , 読み取り位置を DUPLO ブロックのサイズだ けスライドさせるためのスライダー,プログラ ムブロックの最初の位置を固定するための起 点ブロックが配置されている.また,micro:bit へプログラムをダウンロードするために PC を 必要とする.

<span id="page-1-1"></span>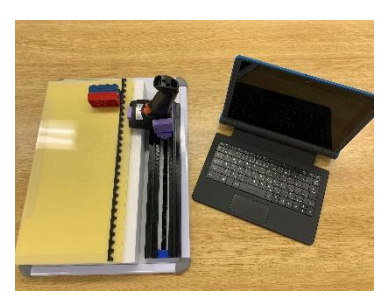

Fig. 2 プログラミングボード

プログラミングする手順を以下に述べる. Scratch などと同様にブロックを並べることで プログラムを作成する.それを起点ブロックに つなげ,順に QR コードリーダーで奥から手前 に1つずつスライドして読み取る.この作業を 最後のブロックまで繰り返す.

読み取ったプログラムコードは PC 内のプロ グラムに送られ,コード番号から JavaScript の プログラムへ変換される. 変換された JavaScript のプログラムは,エディタである MakeCode を介して micro:bit へダウンロード される.

### 3.運用する中で見えた問題点

提案されたシステムを導入して実際にプロ グラミングの授業をする中で,見えてきた問題 点が 2 つある.①プログラムブロックに貼り付 けるプログラムが埋め込まれた QR コードに自 由度がない点と,②視覚障害を持つ児童のプロ グラムブロックの判別方法が点字を読む方法 だけである点である.

① QR コードの自由度がない

QR コードのサイズは DUPLO ブロックの右側 面に貼り付けるため縦幅 19.2mm 以内に収め る必要がある.埋め込むプログラム内容が多い ほど QR コードの解像度が増し、QR コードリ ーダーが正確かつ確実に読み取れない問題が 発生した. さらに, QR コードはあらかじめプ ログラムブロックに貼るため,コードの内容に 誤りがあったとしても修正するには QR コード を貼りなおす必要があり,即時修正が困難であ った.

② ブロックの判別に点字しか使えない

点字のみのプログラムブロック判別方法につ いて,点字の読めない児童はブロックの判別が できない.そのため,協力者による説明が必要 であった.

## 4.改良

挙げた 2 つの問題点の改良方法を述べる. ① QR コードの自由度を上げる

JavaScript のプログラムコードを直接 QR コ ードにしていた方法から,JavaScript のプログ ラムコードにそれぞれコード番号を対応付け, このコード番号を QR コードにする方法を導入 した.

② 音声案内の導入

ブロックを判別する方法として,プログラムブ ロックを QR コードリーダーで読み取った際に ブロックの内容を音声で教えてくれるシステ ムを導入した.点字が読めない児童でも音声で ブロックの判別をすることができる.

システムには,プログラムブロックを判別す るために QR コードを読み取ったら音声を出力 させる機能と、プログラムブロックの JavaScriptのプログラムを読み取る機能の2つ がある.コード番号から JavaScript のプログ ラムコード,音声ファイルに変換できるように データベースで管理をした[\(Table. 1\)](#page-2-0).

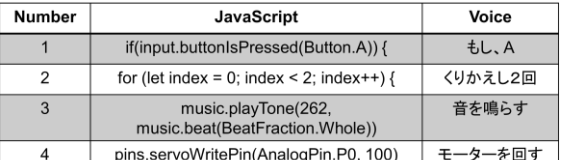

<span id="page-2-0"></span>Table. 1 コード番号の対応付けの例

QR コードリーダーで QR コードを読み取る 際、同一のコード番号のため変換先がプログラ ムコードであるか音声ファイルであるかが判 断できず2つのシステムが競合してしまう. そ のため機能の切り替えをする必要がある.機能 の切り替え方法は以下のとおりである.

・音声を出力する機能

プログラムブロックを QR コードリーダーで 読み取った際,コード番号からブロックに対応 した音声に変換して出力する.

・ブロックの JavaScript コードを読み取る場 合

「プログラム始め」と「プログラム終わり」 というプログラムブロックを使用する.「プロ グラム始め」の QR コードを読み取ると、次か ら読み込まれるプログラムブロックのコード 番号が JavaScript のコードに変換され書き込 まれる処理が起動する.「プログラム終わり」の QR コードを読み取ると,書き込まれたプログ ラムが自動的に MakeCode に送られた後 micro:bit にダウンロードされる処理が起動す る. そのためプログラムを作成する際,並べた プログラムの最初には「プログラム始め」,最後 には「プログラム終わり」というプログラムブ ロックを必ずつける必要がある.

## 5. 授業で使用した教材

今年度,宮城県立視覚支援学校にて 5 回のプ ログラミングの授業を実施した[\(Fig. 3\)](#page-2-1).対象と なる児童は小学部に在籍する 1 年生予 2 年生の 児童 2 名である.「順序,条件分岐,繰り返しを 理解する」ことを授業の目標とした.

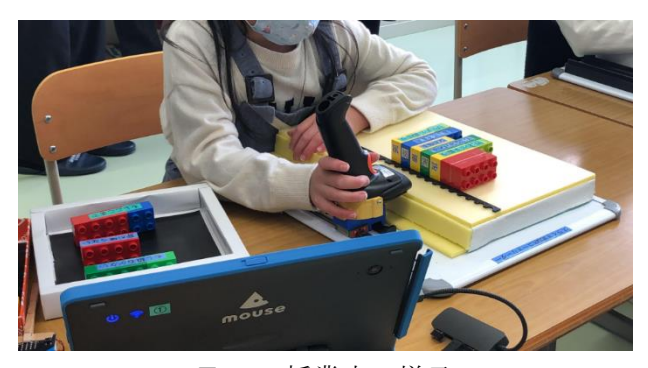

Fig. 3 授業中の様子

<span id="page-2-1"></span>順序と繰り返しを理解するために、車ロボッ トが決まったルート通りに動くように命令を する内容を授業教材とした[\(Fig. 4\)](#page-3-0).指で触るこ とで道を確認できるボードを使ってスタート からゴールまでのルートを考え,「前に進む」, 「右を向く」,「左を向く」を順番通りに並べて

実行することで,順序を理解できると考えた. また,「前に進む→右を向く」という命令を 4 回 繰り返すと1周まわるということからプログラ ミングの「繰り返し」について学習した.

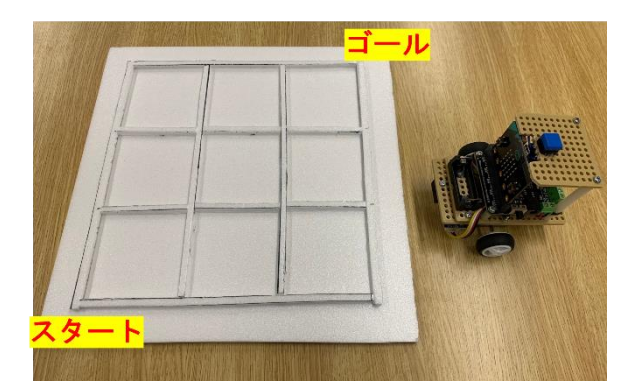

Fig. 4 教材として用いた移動ロボット

<span id="page-3-0"></span>条件分岐を理解するために自動販売機のシ ステムのプログラミングを授業教材とした.飲 み物の値段分お金を入れてボタンを押すと飲 み物が出てくるというシステムは条件分岐を 学習できると考えた.

#### 6.評価

評価として,授業中の児童の様子や授業後の 担任の先生にアンケート調査を実施した.

システムに関して,「音声で教えてくれるこ とが分かりやすかった」「点字を読める児童で も音声で確かめる方が分かりやすいと思う」と いう音声補助に関する回答をいただいた.音声 補助によるプログラムブロックの判別の誘導 は有用であったと考える.

教材に関して,授業中の生徒の様子から,ど の授業も楽しんでプログラミングを学習して いる様子であった. さらに授業後のアンケート では,「楽しかった」や「またやりたい」という 言葉をいただいた.また,自動販売機を授業教 材に取り入れたが,視覚障害を持つ児童にとっ てはあまり身近なものではなく,理解が難しい 場面があった.

## 7.まとめと今後の課題

QR コードを番号にして管理することで QR コードを小さく,低解像度ですぐに編集するこ とが可能になり自由度が増した.また,プログ ラムブロックに対応する音声を出力する音声 補助機能により,触覚のみならず聴覚を用いた より容易なプログラミングができる環境が構 築された.

今後の課題として,他教科との関連性が挙げ られる. 小学校学習指導要領では、算数科,理 科,総合的な学習の時間において,児童がプロ グラミングを体験しながら,論理的思考力を身 に付けるための 学習活動を行うことが求めら れている.学習指導要領の内容に合わせながら, 低学年児童が学習する教科とプログラミング 学習の連携を強めた教材にする必要がある.ま た,児童が作成したプログラムの誤りを検知す る機能が実装されていないため,授業の協力者 が間違いを指摘する形になっている.プログラ ムの誤りを検知して児童に知らせるシステム が求められる.

#### 参考文献

1) 文部科学省:「小学校学習指導要領(平成 29 年告示) 解説総則編」 [https://www.mext.go.jp/component/a\\_menu/educati](https://www.mext.go.jp/component/a_menu/education/micro_detail/__icsFiles/afieldfile/2019/03/18/1387017_001.pdf) [on/micro\\_detail/\\_\\_icsFiles/afieldfile/2019/03/18/138](https://www.mext.go.jp/component/a_menu/education/micro_detail/__icsFiles/afieldfile/2019/03/18/1387017_001.pdf) [7017\\_001.pdf](https://www.mext.go.jp/component/a_menu/education/micro_detail/__icsFiles/afieldfile/2019/03/18/1387017_001.pdf) 2) 文部科学省「特別支援学校教育要領・学習指導要領 解説総則編(幼稚部・小学部・中学部)

[https://www.mext.go.jp/component/a\\_menu/education/mic](https://www.mext.go.jp/component/a_menu/education/micro_detail/__icsFiles/afieldfile/2019/02/04/1399950_3.pdf) [ro\\_detail/\\_\\_icsFiles/afieldfile/2019/02/04/1399950\\_3.pdf](https://www.mext.go.jp/component/a_menu/education/micro_detail/__icsFiles/afieldfile/2019/02/04/1399950_3.pdf)

3) 文部科学省「特別支援教育におけるプログラミング 教育への期待」

[https://www.soumu.go.jp/main\\_content/000497004.pdf](https://www.soumu.go.jp/main_content/000497004.pdf)

4) 高橋 幹太, 菅原 研, 松本 章代:視覚障害者向けプ ログラミング環境の試作,情報処理学会東北支部研 究会 2-1 (2019)